# <span id="page-0-0"></span>**Trisicell documentation**

*Release master*

**National Cancer Institute**

**Dec 23, 2023**

# **GENERAL**

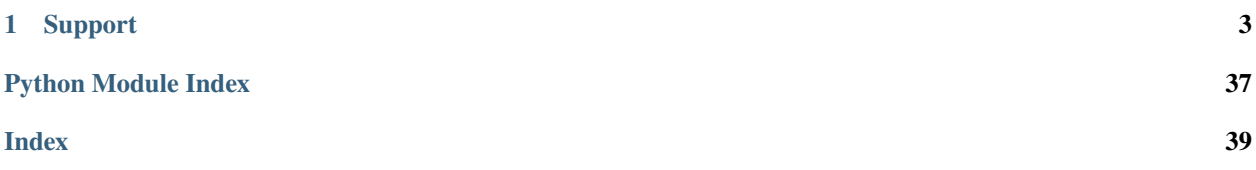

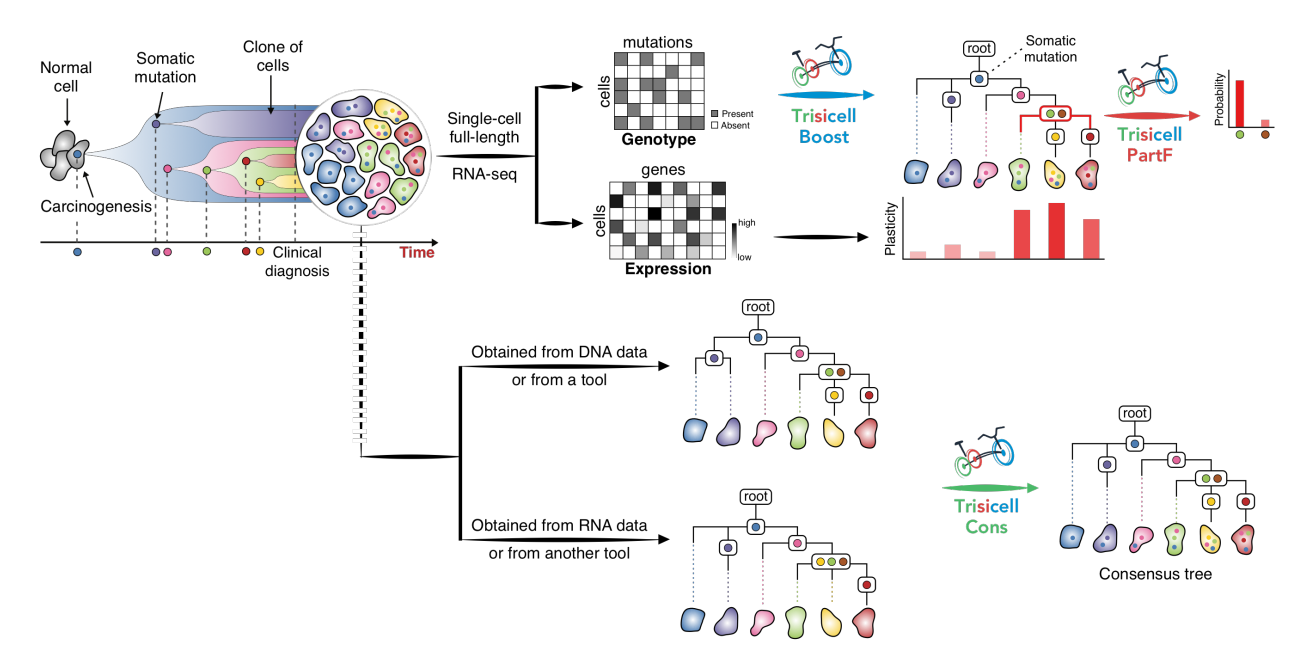

Trisicell (**Tri**ple-toolkit for **si**ngle-**cell** intratumor heterogeneity inference), pronounced as "tricycle", is a new computational toolkit for scalable intratumor heterogeneity inference and evaluation from single-cell RNA, as well as singlecell genome or exome, sequencing data. Trisicell utilizes expressed SNVs and Indels to infer evolutionary relationships between genomic alterations and the cells that harbor them.

#### **CHAPTER**

# **SUPPORT**

<span id="page-6-0"></span>Feel free to submit an [issue.](https://github.com/faridrashidi/trisicell/issues/new/choose) Your help to improve Trisicell is highly appreciated.

Trisicell was developed in collaboration between the [Cancer Data Science Laboratory \(CDSL\)](https://ccr.cancer.gov/staff-directory/s-cenk-sahinalp) and the [Laboratory of](https://ccr.cancer.gov/staff-directory/glenn-merlino) [Cancer Biology and Genetics \(LCBG\)](https://ccr.cancer.gov/staff-directory/glenn-merlino) at the [National Cancer Institute \(NCI\).](https://www.cancer.gov)

# **1.1 About Trisicell**

Trisicell is a computational toolkit for scalable intratumor heterogeneity inference and validation from full-length transcriptome profiling of single-cell data (e.g. Smart-seq2) as well as single cell genome or exome sequencing data. Trisicell allows identifying and validating robust portions of a tumor progression tree, offering the ability to focus on the most important (sub)clones and the genomic alterations that seed the associated clonal expansion.

### **1.1.1 Tumor Progression Tree Reconstruction Models**

Cancer is an evolutionary process. Looking back in time there were somatic mutational events that resulted in an emergence of the first cancerous cell. By the means of cell division, the number of cancerous cells grew, and newly born cells acquired additional mutations over time, which results in distinct populations of cells, each with its own complement of somatic mutations. Consequently, tumors are typically heterogeneous and are made of these different populations of cells. The heterogeneity provides the fuel for resistance either to the therapy or to the immune system. Singlecell sequencing (SCS) provides high resolution data that enables studying tumor progression tree and heterogeneity at unprecedented detail.

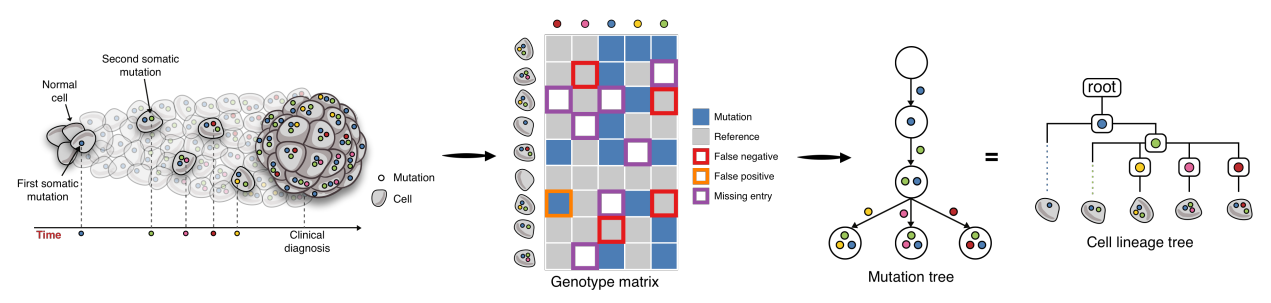

After mutation calling in every cell obtained by SCS, we have a matrix where rows represent individual cells and columns represent somatic mutations. The entries of the matrix show the presence/absence of mutations in cells. This matrix is better known as the genotype matrix. There are several types of noise present in the observed single-cell genotype matrix and they include:

- **False-negative errors** where a mutation is actually present in the cell but due to allele dropout (either biological or technical) or variance in sequencing coverage, in the genotype matrix it is reported as absent in the cell
- **False-positive errors** where a mutation is absent in the cell but in the genotype matrix it is reported to be present

• **Missing entries** where some entries contain no information about mutation presence or absence. Their presence in the matrix is usually due to insufficient coverage or lack of expression at the mutated loci in the cell

Due to the presence of false positive and false negative mutation calls, in most cases, the observed matrix contains a triplet of cells and a pair of columns such that in one of the three cells both mutations are reported to be present, in one of them it is reported that only the first mutation is present and in the remaining cell it is reported that only the second mutation is present. We say that such a triplet of cells and a pair of mutations form a *conflict*. These conflicts prevents us from reconstructing the tree of tumor progression directly from the observed matrix and requires the development of automated computational methods for finding the trees that best match the observed data.

There are several techniques and methods to remove the noise/conflicts from the input genotype matrix. They are mostly based on Integer Linear Programming (ILP), Constraint Satisfaction Programming (CSP), Markov chain Monte Carlo (MCMC) sampling and Neighbor Joining (NJ). For more details, we highly recommend to read our [Trisicell](https://doi.org/10.1101/2021.03.26.437185) and [review](https://doi.org/10.1089/cmb.2020.0595) papers about building tumor progression tree by exploring the space of binary matrices.

### **1.1.2 Trisicell Components**

Trisicell is comprised of three computational methods of independent but complementary aims and applications:

#### **1) Trisicell-Boost:**

Trisicell-Boost is a booster for phylogeny inference methods allowing them to scale up and handle large and noisy scRNAseq datasets.

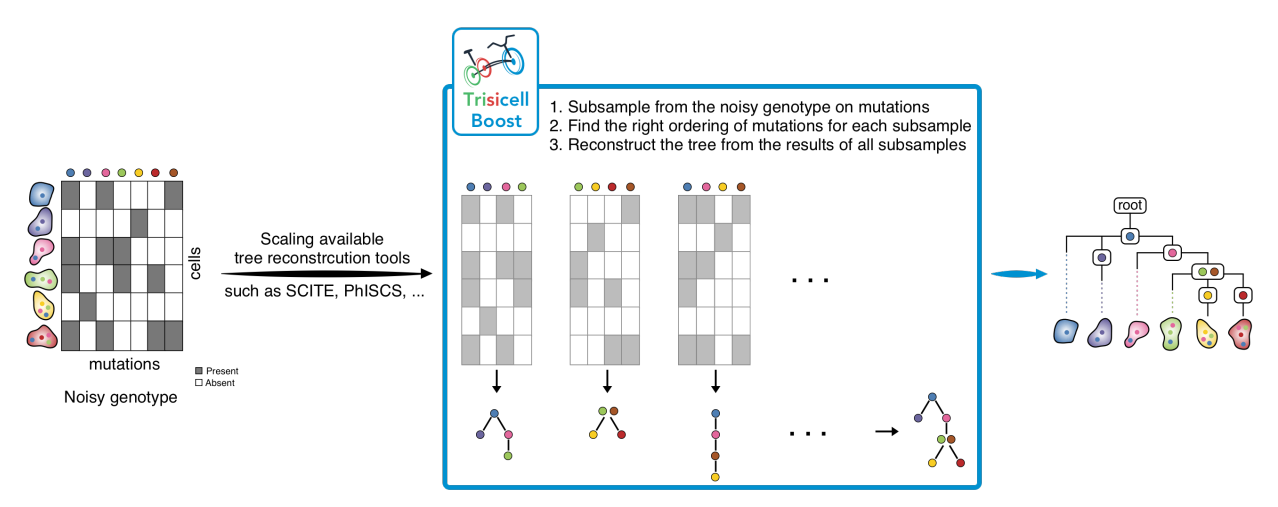

#### **2) Trisicell-PartF:**

Trisicell-PartF employs a localized sampling strategy to compute the probability of any user-specified set of cells forming a subclone seeded by one or more (again user- specified) mutations.

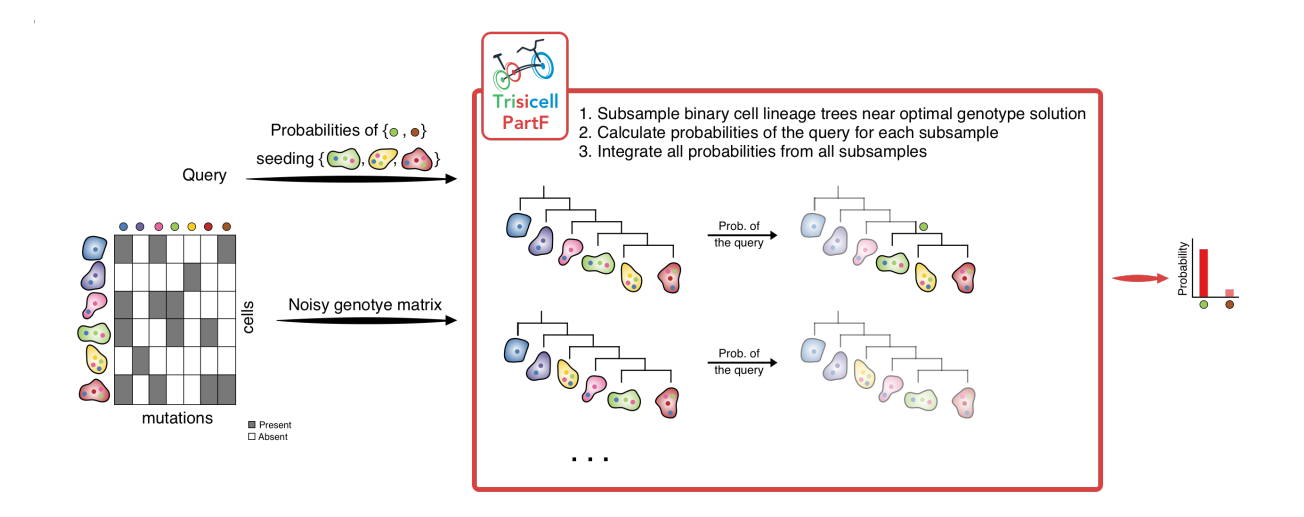

#### **3) Trisicell-Cons:**

Trisicell-Cons is devised to compare two or more phylogenies (more specifically cell-lineage trees) derived from the same single-cell data, and build their consensus tree by "collapsing" the minimum number of their edges so that the resulting trees are isomorphic

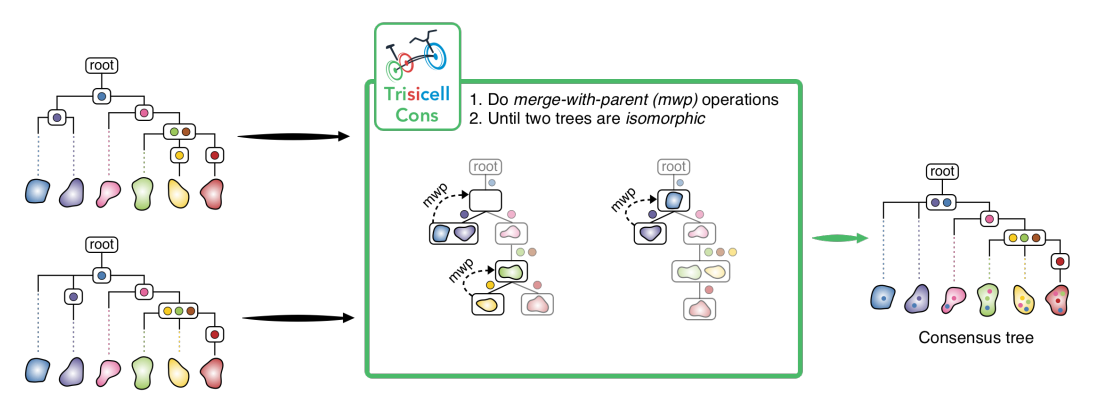

# <span id="page-8-0"></span>**1.2 Installation**

Trisicell requires Python 3.6 or later.

### **1.2.1 Using PyPI**

Install trisicell from [PyPI](https://pypi.org/project/trisicell) using:

```
pip install -U trisicell
```
-U is short for --upgrade. If you get a Permission denied error, use pip install -U trisicell --user instead.

### **1.2.2 Development Version**

To work with the latest development version, install from [GitHub](https://github.com/faridrashidi/trisicell) using:

```
git clone https://github.com/faridrashidi/trisicell
cd trisicell
git fetch
git checkout develop
pip install -e '.[dev]'
```
-e stands for --editable and makes sure that your environment is updated when you pull new changes from GitHub. The '[dev]' options installs requirements needed for development, because Trisicell is bundled with an additional library.

Your contributions to improve Trisicell is highly appreciated! Please check out our [contributing guide.](https://github.com/faridrashidi/trisicell/blob/master/CODE_OF_CONDUCT.rst)

If you run into issues, do not hesitate to approach us or raise a [GitHub issue.](https://github.com/faridrashidi/trisicell/issues/new/choose)

# **1.3 Release Notes**

### **1.3.1 Version 0.2.1 February 15, 2023**

This version includes:

- Add treated mice data.
- Fix linting bug.

### **1.3.2 Version 0.2.0 January 27, 2023**

This version includes:

- Add bWES data.
- Add bWTS data.
- Add scRNA data.
- Fix the bug of CI.

### **1.3.3 Version 0.1.1 December 28, 2022**

This version includes:

• Fix the bug of CI.

### **1.3.4 Version 0.0.21 April 22, 2022**

This version includes:

- Fix some bugs.
- Improve the documentations.

### **1.3.5 Version 0.0.20 November 22, 2021**

This version includes:

- Add multi-threaded ScisTree.
- Update the documentations.

### **1.3.6 Version 0.0.19 October 18, 2021**

This version includes:

- Add GRMT and SPhyR as new solvers.
- Update the consensus to new algorithm.
- Fix some bugs.

### **1.3.7 Version 0.0.18 October 13, 2021**

This version includes:

- Add Robinson-Foulds metric into the score module.
- Fix the installation bug.

### **1.3.8 Version 0.0.17 September 29, 2021**

This version includes:

• Fix the installation bug.

### **1.3.9 Version 0.0.16 September 27, 2021**

This version includes:

- Add CASet and DISC for scoring two trees.
- Add mp3 for scoring two trees.
- Update dataset.
- Add more tests.
- Fix some bugs and typos.

### **1.3.10 Version 0.0.15 September 24, 2021**

This version includes:

- Add consensus Day algorithm.
- Some bug fixes and typos.
- Add more tests.

### **1.3.11 Version 0.0.14 September 5, 2021**

This version includes:

• Add more tests.

### **1.3.12 Version 0.0.13 September 2, 2021**

This version includes:

- Lots of bug fixes and typos.
- Add more tests.
- Add more datasets.

### **1.3.13 Version 0.0.12 July 7, 2021**

This version includes:

- Fix some bugs and typos.
- Add partition function command to the CLI.

### **1.3.14 Version 0.0.11 July 4, 2021**

This version includes:

- Fix some typos.
- Fix some bugs.
- Fix SCITE cythonizing issue.

### **1.3.15 Version 0.0.10 July 3, 2021**

This version includes:

- Fix some typos.
- Fix some bugs.

### **1.3.16 Version 0.0.9 June 17, 2021**

This version includes:

- Fix some typos.
- Add flake8 support.

### **1.3.17 Version 0.0.8 June 12, 2021**

This version includes:

- Trisicell-Boost function.
- A few more examples in the documentations.

### **1.3.18 Version 0.0.7 May 29, 2021**

This version includes:

- PhISCS with readcount model.
- Cythonizing all the cpp files including SCITE, ScisTree and MLTD.
- Fix some bugs and typos.
- New datasets:
	- **–** Leung et al., 2017 (colorectal cancer patient 1)

### **1.3.19 Version 0.0.6 May 25, 2021**

This version includes:

- Add Stochastic Block Models (SBM) for sparse matrices.
- New datasets:
	- **–** Hou et al., 2012 (myeloproliferative neoplasm).
	- **–** Xu et al., 2012 (renal cell carcinoma).
	- **–** Li et al., 2012 (muscle invasive bladder).
	- **–** Wang et al., 2014 (oestrogen-receptor-positive breast cancer).
	- **–** Wang et al., 2014 (triple-negative breast cancer).
	- **–** Gawad et al., 2014 (acute lymphocytic leukemia patient 2).

### **1.3.20 Version 0.0.5 May 4, 2021**

This version includes:

- Writing intermediate file in /tmp directory.
- Fix some bugs.

### **1.3.21 Version 0.0.4 April 17, 2021**

This version includes:

- Add copy number tool.
- Fix some bugs.

### **1.3.22 Version 0.0.3 April 8, 2021**

This version includes:

- Consensus tree builder with CLI command.
- Some new utility functions such as converting a tree fo conflict-free matrix.
- Bifiltering ILP code for selecting the maximal informed submatrix.

### **1.3.23 Version 0.0.2 March 29, 2021**

Second beta release of Trisicell. This version includes:

- Solvers including (SCITE, PhISCS and etc).
- Preprocessing of the readcount matrices.
- Partition function estimation.
- Mutation calling commands for genotyping single-cell RNA data.
- Set of genotype noisy/solution datasets.
- Functions for comparing two clonal trees.
- Functions for plotting clonal/dendrogram trees.

### **1.3.24 Version 0.0.1 March 25, 2021**

First beta release of Trisicell.

# <span id="page-14-2"></span>**1.4 Citing**

To cite Trisicell please use the following publication:

Profiles of expressed mutations in single cells reveal subclonal expansion patterns and therapeutic impact of intratumor heterogeneity Farid Rashidi Mehrabadi, Kerrie L. Marie, Eva Perez-Guijarro, Salem Malikic, Erfan Sadeqi Azer, Howard H. Yang, Can Kizilkale, Charli Gruen, Wells Robinson, Huaitian Liu, Michael C. Kelly, Christina Marcelus, Sandra Burkett, Aydin Buluc, Funda Ergun, Maxwell P. Lee, Glenn Merlino, Chi-Ping Day, S. Cenk Sahinalp bioRxiv 2021.03.26.437185; doi: <https://doi.org/10.1101/2021.03.26.437185>

### **1.4.1 BibTeX**

```
@article{Trisicell,
 doi = \{10.1101/2021.03.26.437185\}url = \{ \frac{\text{https://doi.org/10.1101/2021.03.26.437185}}{vear = 2021.
 month = mar,
 publisher = {Cold Spring Harbor Laboratory},
 author = {Farid Rashidi Mehrabadi and Kerrie L. Marie and Eva Perez-Guijarro␣
˓→and Salem Malikic and Erfan Sadeqi Azer and Howard H. Yang and Can Kizilkale and␣
˓→Charli Gruen and Wells Robinson and Huaitian Liu and Michael C. Kelly and Christina␣
→Marcelus and Sandra Burkett and Aydin Buluc and Funda Ergun and Maxwell P. Lee and
˓→Glenn Merlino and Chi-Ping Day and S. Cenk Sahinalp},
 title = { {Profiles of expressed mutations in single cells reveal subclonal.
˓→expansion patterns and therapeutic impact of intratumor heterogeneity}},
 journal = \{bioRxiv\}}
```
<span id="page-14-0"></span>Trisicell Module.

# **1.5 API**

Import Trisicell as:

```
import trisicell as tsc
```
After mutation calling and building the input data via our suggested *[mutation calling pipeline](#page-30-0)*.

# **1.5.1 Read/Write (io)**

<span id="page-14-1"></span>This module offers a bunch of functions for reading and writing of the data.

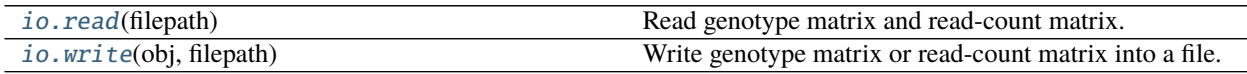

#### <span id="page-15-4"></span>**trisicell.io.read**

#### <span id="page-15-0"></span>trisicell.io.read(*filepath*)

Read genotype matrix and read-count matrix.

The genotype matrix must be in the in format of [pandas.DataFrame](https://pandas.pydata.org/pandas-docs/stable/reference/api/pandas.DataFrame.html#pandas.DataFrame) The read-count matrix must be in the format of [anndata.AnnData](https://anndata.readthedocs.io/en/latest/generated/anndata.AnnData.html#anndata.AnnData).

**Parameters filepath** ([str](https://docs.python.org/3/library/stdtypes.html#str)) – The path to the file. The extension must be one of [.tsv, .SC, . CFMatrix, .h5ad, .h5ad.gz, .nwk]

**Returns** Depends on the format of the input file the output type is different.

**Return type** [pandas.DataFrame](https://pandas.pydata.org/pandas-docs/stable/reference/api/pandas.DataFrame.html#pandas.DataFrame) or [anndata.AnnData](https://anndata.readthedocs.io/en/latest/generated/anndata.AnnData.html#anndata.AnnData)

#### **trisicell.io.write**

#### <span id="page-15-1"></span>trisicell.io.write(*obj*, *filepath*)

Write genotype matrix or read-count matrix into a file.

#### **Parameters**

- obj ([pandas.DataFrame](https://pandas.pydata.org/pandas-docs/stable/reference/api/pandas.DataFrame.html#pandas.DataFrame) or [anndata.AnnData](https://anndata.readthedocs.io/en/latest/generated/anndata.AnnData.html#anndata.AnnData)) The input object which is going to be written in a file.
- filepath ([str](https://docs.python.org/3/library/stdtypes.html#str)) The file path where the obj must be written in.

### **1.5.2 Preprocessing (pp)**

<span id="page-15-3"></span>This module offers a bunch of functions for filtering and preprocessing of the data.

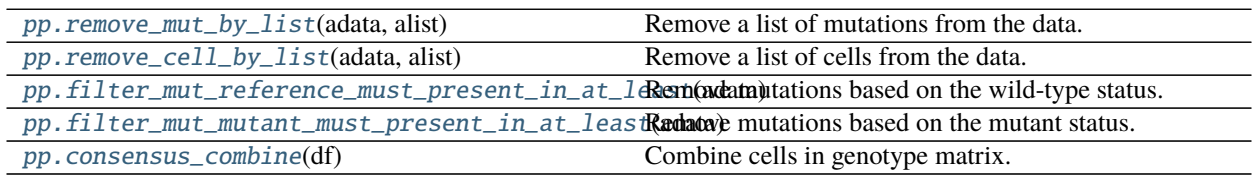

#### **trisicell.pp.remove\_mut\_by\_list**

### <span id="page-15-2"></span>trisicell.pp.remove\_mut\_by\_list(*adata*, *alist*)

Remove a list of mutations from the data.

#### **Parameters**

- adata (anndata. AnnData) The input readcount data.
- a[list](https://docs.python.org/3/library/stdtypes.html#list)  $(list) A$  list of mutations.

#### <span id="page-16-4"></span>**trisicell.pp.remove\_cell\_by\_list**

<span id="page-16-0"></span>trisicell.pp.remove\_cell\_by\_list(*adata*, *alist*)

Remove a list of cells from the data.

#### **Parameters**

- adata (anndata. AnnData) The input readcount data.
- a[list](https://docs.python.org/3/library/stdtypes.html#list)  $(list) A$  list of cells.

#### **trisicell.pp.filter\_mut\_reference\_must\_present\_in\_at\_least**

```
trisicell.pp.filter_mut_reference_must_present_in_at_least(adata, min_cells=1)
     Remove mutations based on the wild-type status.
     This function removes mutations that don't have the status of wild-type in at least min_cells cells. Note that
```
mutations that are present in all cells will not be filtered out by this function.

#### **Parameters**

- adata (anndata. AnnData) The input readcount data.
- min\_cells ([int](https://docs.python.org/3/library/functions.html#int), optional) Minimum number of cells, by default 1

#### **trisicell.pp.filter\_mut\_mutant\_must\_present\_in\_at\_least**

#### <span id="page-16-2"></span>trisicell.pp.filter\_mut\_mutant\_must\_present\_in\_at\_least(*adata*, *min\_cells=2*)

Remove mutations based on the mutant status.

This function removes mutations that don't have the status of mutant in at least min\_cells cells.

#### **Parameters**

- **adata** ([anndata.AnnData](https://anndata.readthedocs.io/en/latest/generated/anndata.AnnData.html#anndata.AnnData)) The input readcount data.
- min\_cells ([int](https://docs.python.org/3/library/functions.html#int), optional) Minimum number of cells, by default 1

#### **trisicell.pp.consensus\_combine**

#### <span id="page-16-3"></span>trisicell.pp.consensus\_combine(*df* )

Combine cells in genotype matrix.

This function combines the replicates or cells that have the same origin prior to running Trisicell-Cons. The replicates or cells that are supposed to be merged must be designated with \_. For instance:

input: {{Cell1}\_{ID1}, {Cell1}\_{ID2}, {Cell2}\_{ID1}, {Cell2}\_{ID2}}.

output: {{Cell1}, {Cell2}}.

**Parameters df** ([pandas.DataFrame](https://pandas.pydata.org/pandas-docs/stable/reference/api/pandas.DataFrame.html#pandas.DataFrame)) – The input genotype matrix in conflict-free format.

**Returns** The combine genotype matrix.

**Return type** [pandas.DataFrame](https://pandas.pydata.org/pandas-docs/stable/reference/api/pandas.DataFrame.html#pandas.DataFrame)

### <span id="page-17-2"></span>**1.5.3 Tools (tl)**

This module offers a high-level API to compute the conflict-free solution and calculating the probability of mutations seeding particular cells.

#### <span id="page-17-1"></span>**Solving the noisy input genotype matrix (Trisicell-Boost)**

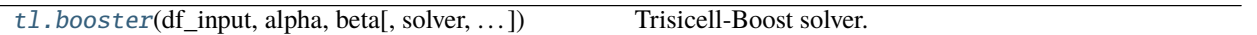

#### **trisicell.tl.booster**

<span id="page-17-0"></span>trisicell.tl.booster(*df\_input*, *alpha*, *beta*, *solver='SCITE'*, *sample\_on='muts'*, *sample\_size=10*, *n\_samples=10*, *begin\_index=0*, *n\_jobs=10*, *dep\_weight=50*, *time\_limit=120*, *n\_iterations=500000*, *subsample\_dir=None*, *disable\_tqdm=False*, *no\_subsampling=False*, *no\_dependencies=False*, *no\_reconstruction=False*)

Trisicell-Boost solver.

For more details of available tools that work on binary matrices, read [\[ReviewBinary\]](#page-0-0).

#### **Parameters**

- **df\_input** ([pandas.DataFrame](https://pandas.pydata.org/pandas-docs/stable/reference/api/pandas.DataFrame.html#pandas.DataFrame)) input noisy dataframe
- alpha ([float](https://docs.python.org/3/library/functions.html#float)) false positive rate
- $\bullet$  beta ([float](https://docs.python.org/3/library/functions.html#float)) false negative rate
- solver ([str](https://docs.python.org/3/library/stdtypes.html#str), optional) which tool is boosted {"SCITE", "PhISCS"}, by default "SCITE"
- sample\_on ([str](https://docs.python.org/3/library/stdtypes.html#str), optional) on which dimension is subsampled {"muts", "cells"}, by default "muts"
- sample\_size ([int](https://docs.python.org/3/library/functions.html#int), optional) number of subsampled mutations or cells depends on sample\_on, by default 10
- n\_samples ([int](https://docs.python.org/3/library/functions.html#int), optional) number of samples, by default 10
- begin\_index  $(int, optional)$  $(int, optional)$  $(int, optional)$  start index of intermediate file names, by default  $0$
- n\_jobs ([int](https://docs.python.org/3/library/functions.html#int), optional) number of jobs, by default 10
- dep\_weight ([int](https://docs.python.org/3/library/functions.html#int), optional) weight multiplier, by default 50
- time\_limit ([int](https://docs.python.org/3/library/functions.html#int), optional) time out needed for PhISCS running on each instance, by default 120
- n\_iterations ([int](https://docs.python.org/3/library/functions.html#int), optional) number of iterations needed for SCITE running, by default 500000
- subsample\_dir ([str](https://docs.python.org/3/library/stdtypes.html#str), optional) for keeping the intermediate subsamples CFMatrices, by default None
- disable\_tqdm ([bool](https://docs.python.org/3/library/functions.html#bool), optional) disable progress bar, by default False
- no\_subsampling ([bool](https://docs.python.org/3/library/functions.html#bool), optional) subsampling (step 1/3) gets off, by default False
- no\_dependencies ([bool](https://docs.python.org/3/library/functions.html#bool), optional) dependencies calculation (step  $2/3$ ) gets off, by default False
- **no\_reconstruction** ([bool](https://docs.python.org/3/library/functions.html#bool), optional) reconstruction of big tree (step 3/3) gets off, by default False

<span id="page-18-2"></span>**Returns** A conflict-free matrix in which rows are cells and columns are mutations. Values inside this matrix show the presence (1) and absence (0).

**Return type** [pandas.DataFrame](https://pandas.pydata.org/pandas-docs/stable/reference/api/pandas.DataFrame.html#pandas.DataFrame)

**See also:**

trisicell.tl.scite(), trisicell.tl.phiscsb()

#### **Examples**

• *[Construct lienage tree using Trisicell-Boost](#page-38-0)*

**Partition function calculation (Trisicell-PartF)**

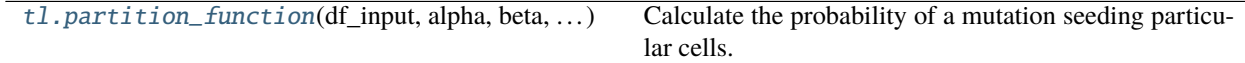

#### **trisicell.tl.partition\_function**

<span id="page-18-0"></span>trisicell.tl.partition\_function(*df\_input*, *alpha*, *beta*, *n\_samples*, *n\_batches*, *muts*, *cells*) Calculate the probability of a mutation seeding particular cells.

#### **Parameters**

- df\_input ([pandas.DataFrame](https://pandas.pydata.org/pandas-docs/stable/reference/api/pandas.DataFrame.html#pandas.DataFrame)) Input genotype matrix.
- alpha  $(f$ loat) False positive error rate.
- beta  $(f$ loat) False negative error rate.
- **n\_samples**  $(int)$  $(int)$  $(int)$  Number of samples to get from the distribution (suggest: 1000)
- **n\_batches**  $(int)$  $(int)$  $(int)$  Number of batches to repeat the experiment (suggest: 100)
- muts  $(list)$  $(list)$  $(list)$  The list of mutations
- cells  $(iist)$  The [list](https://docs.python.org/3/library/stdtypes.html#list) of cells

**Returns** A table of probabilities for every mutation and every batch.

**Return type** [pandas.DataFrame](https://pandas.pydata.org/pandas-docs/stable/reference/api/pandas.DataFrame.html#pandas.DataFrame)

#### **Consensus tree building (Trisicell-Cons)**

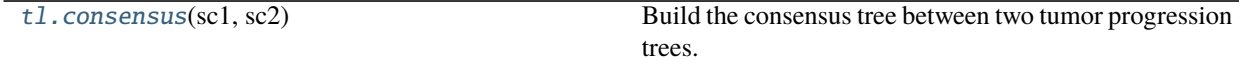

#### **trisicell.tl.consensus**

#### <span id="page-18-1"></span>trisicell.tl.consensus(*sc1*, *sc2*)

Build the consensus tree between two tumor progression trees.

#### **Parameters**

- df1 ([pandas.DataFrame](https://pandas.pydata.org/pandas-docs/stable/reference/api/pandas.DataFrame.html#pandas.DataFrame)) First conflict-free matrix.
- df2 ([pandas.DataFrame](https://pandas.pydata.org/pandas-docs/stable/reference/api/pandas.DataFrame.html#pandas.DataFrame)) Second conflict-free matrix.

**Returns** The consensus tree in which cells are in edges and mutations are in edges.

<span id="page-19-3"></span>**Return type** [networkx.DiGraph](https://networkx.org/documentation/stable/reference/classes/digraph.html#networkx.DiGraph)

### **1.5.4 Plotting (pl)**

<span id="page-19-2"></span>This module offers plotting the tree in clonal or dendrogram format.

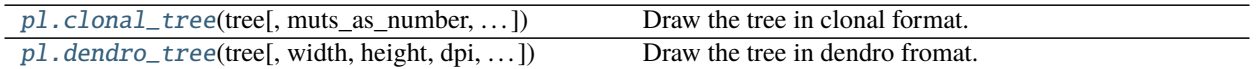

#### **trisicell.pl.clonal\_tree**

<span id="page-19-0"></span>trisicell.pl.clonal\_tree(*tree*, *muts\_as\_number=False*, *cells\_as\_number=False*, *show\_id=False*, *cell\_info=None*, *output\_file=None*, *color\_attr=None*, *dpi=150*)

Draw the tree in clonal format.

This functions plots the tree in which edges are mutations and nodes are cells.

#### **Parameters**

- tree ([networkx.DiGraph](https://networkx.org/documentation/stable/reference/classes/digraph.html#networkx.DiGraph)) The input tree.
- muts\_as\_number ([bool](https://docs.python.org/3/library/functions.html#bool), optional) Change the mutation list to a number at edges, by default False
- cells\_as\_number ([bool](https://docs.python.org/3/library/functions.html#bool), optional) Change the cell list to a number at edges, by default False
- show\_id ([bool](https://docs.python.org/3/library/functions.html#bool), optional) Whether to show IDs of nodes and edges or not, by default True
- cell\_info ([pandas.DataFrame](https://pandas.pydata.org/pandas-docs/stable/reference/api/pandas.DataFrame.html#pandas.DataFrame), optional) Information of cells for coloring the nodes by a pie chart, by default None
- output\_file ([str](https://docs.python.org/3/library/stdtypes.html#str), optional) Path to a file for saving the tree in, by default None
- color\_attr ([str](https://docs.python.org/3/library/stdtypes.html#str), optional) Attributes in the cell\_info dataframe for coloring the nodes, by default None
- **dpi** ([int](https://docs.python.org/3/library/functions.html#int), optional) Resolution of rendered figures this influences the size of figures in notebooks, by default 150

#### **Returns**

**Return type** [None](https://docs.python.org/3/library/constants.html#None)

#### **trisicell.pl.dendro\_tree**

```
trisicell.pl.dendro_tree(tree, width=1200, height=500, dpi=300, cell_info=None,
                              label_color='group_color', line_size=0.4, tiplab_size=2.5,
                              inner_node_type='nmuts', inner_node_size=2, distance_labels_to_bottom=4,
```
*annotation=None*, *output\_file=None*)

Draw the tree in dendro fromat.

#### **Parameters**

- tree ([networkx.DiGraph](https://networkx.org/documentation/stable/reference/classes/digraph.html#networkx.DiGraph)) The input tree.
- width ([int](https://docs.python.org/3/library/functions.html#int), optional) Width of the figure, by default  $8$
- height ([int](https://docs.python.org/3/library/functions.html#int), optional) Height of the figure, by default 3
- <span id="page-20-2"></span>• dpi ([int](https://docs.python.org/3/library/functions.html#int), optional) – The resolution, by default  $300$
- cell\_info ([pandas.DataFrame](https://pandas.pydata.org/pandas-docs/stable/reference/api/pandas.DataFrame.html#pandas.DataFrame), optional) Information about cells such as color, expression values of genes and etc, by default None
- label\_color ([str](https://docs.python.org/3/library/stdtypes.html#str), optional) The column name in which colors of cells are stored in the dataframe provided as cell\_info, by default "group\_color"
- line\_size ([float](https://docs.python.org/3/library/functions.html#float), optional) Line size of the tree, by default 0.4
- tiplab\_size ([float](https://docs.python.org/3/library/functions.html#float), optional) Cell name size in the tree, by default 2.5
- **inner\_node\_type** ([str](https://docs.python.org/3/library/stdtypes.html#str), optional) The format of the inner nodes (i.e. mutations), by default "nmuts" Values are:
	- **–** nmuts: only number of mutations
	- **–** nodeid: only node id
	- **–** both: both number of mutations and node id
- **inner\_node\_size** ([int](https://docs.python.org/3/library/functions.html#int), optional) Size of the inner nodes (i.e. mutations), by default 2
- distance\_labels\_to\_bottom ([int](https://docs.python.org/3/library/functions.html#int), optional) Distance cell names to the bottom of the figure, by default 4
- annotation ([list](https://docs.python.org/3/library/stdtypes.html#list), optional) List of gene names provided in the column dataframe of cell\_info in to be annotated in the bottom of the tree, by default []
- output\_file ([str](https://docs.python.org/3/library/stdtypes.html#str), optional) Path to a file for saving the tree in, by default None

#### **Returns**

**Return type** [None](https://docs.python.org/3/library/constants.html#None)

**Note:** The cell names in the tree must be identical to the index of cell\_info dataframe if it was provided.

### **1.5.5 Utils (ul)**

<span id="page-20-1"></span>This module offers a bunch of utility functions.

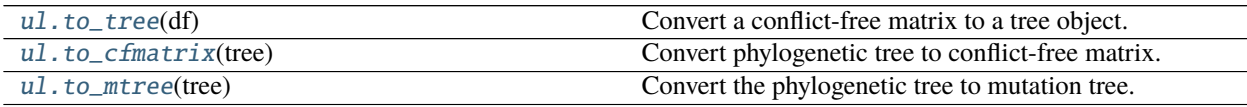

#### **trisicell.ul.to\_tree**

#### <span id="page-20-0"></span>trisicell.ul.to\_tree(*df* )

Convert a conflict-free matrix to a tree object.

This function converts a conflict-free matrix to a tree object in which nodes are labled with cells and edges are lables with mutations. The root is labled by 'root'. Mutations are seperated by .graph['splitter\_mut'] and cells are seperated by .graph['splitter\_cell']. Those mutations that are not present in any cell are stored in .graph['become\_germline']. Mutations happed once during the evolution so there is no repetitive mutation.

**Parameters df** ([pandas.DataFrame](https://pandas.pydata.org/pandas-docs/stable/reference/api/pandas.DataFrame.html#pandas.DataFrame)) – A genotype dataframe in which rows are cells and columns are mutations. Note that this dataframe must be conflict-free.

<span id="page-21-4"></span>**Returns** A perfect phylogenetic tree.

**Return type** [networkx.DiGraph](https://networkx.org/documentation/stable/reference/classes/digraph.html#networkx.DiGraph)

#### **trisicell.ul.to\_cfmatrix**

#### <span id="page-21-0"></span>trisicell.ul.to\_cfmatrix(*tree*)

Convert phylogenetic tree to conflict-free matrix.

This function converts a phylogenetic tree in which mutations are at edges and cells are at nodes to a conflict-free matrix where rows are cells, columns are mutations and each entry is either zero or one representing the absence or presence of the mutation in the cell.

Parameters tree ([networkx.DiGraph](https://networkx.org/documentation/stable/reference/classes/digraph.html#networkx.DiGraph)) - The phylogenetic tree.

**Returns** The conflict-free matrix.

**Return type** [pandas.DataFrame](https://pandas.pydata.org/pandas-docs/stable/reference/api/pandas.DataFrame.html#pandas.DataFrame)

#### **trisicell.ul.to\_mtree**

#### <span id="page-21-1"></span>trisicell.ul.to\_mtree(*tree*)

Convert the phylogenetic tree to mutation tree.

Parameters tree ([networkx.DiGraph](https://networkx.org/documentation/stable/reference/classes/digraph.html#networkx.DiGraph)) - The phylogenetic tree in which cells are in nodes and mutations are at edges.

**Returns** The mutation tree in which mutations are in nodes.

**Return type** [networkx.DiGraph](https://networkx.org/documentation/stable/reference/classes/digraph.html#networkx.DiGraph)

### **1.5.6 Datasets (datasets)**

<span id="page-21-3"></span>This module offers a bunch of functions for simulating data.

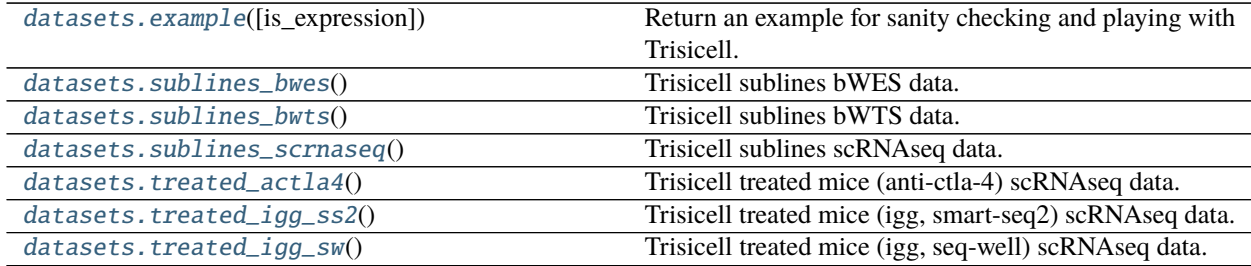

#### **trisicell.datasets.example**

<span id="page-21-2"></span>trisicell.datasets.example(*is\_expression=False*)

Return an example for sanity checking and playing with Trisicell.

**is\_expression** [[bool](https://docs.python.org/3/library/functions.html#bool), optional] Returns the expression dataset instead of the genotype one, by default False

**Returns** An object that cells are in .obs and mutations are in .var.

**Return type** [anndata.AnnData](https://anndata.readthedocs.io/en/latest/generated/anndata.AnnData.html#anndata.AnnData)

#### <span id="page-22-2"></span>**trisicell.datasets.sublines\_bwes**

#### <span id="page-22-0"></span>trisicell.datasets.sublines\_bwes()

Trisicell sublines bWES data.

The size is n\_sublines  $\times$  n\_muts = 24  $\times$  6653

#### **Returns**

An anndata in which .var contains information about the mutations.

- .layers['trisicell\_input'] **the binary input genotype matrix used as** input to the Trisicell.
- .layers['trisicell\_output'] **the binary input genotype matrix inferred by** Trisicell-boost(SCITE).
- .layers['genotype'] **noisy genotype matrix, 0: reference, 1: heterozygous** 2: unknown and 3: homozygous\_alt.
- .layers['mutant'] number of mutant reads.
- .layers['total'] number of total reads.

**Return type** [anndata.AnnData](https://anndata.readthedocs.io/en/latest/generated/anndata.AnnData.html#anndata.AnnData)

#### **Examples**

```
>>> adata = tsc.datasets.sublines_bwes()
>>> adata
AnnData object with n_obs \times n_vars = 24 \times 6653
    var: 'kind', 'amino_acid_change', 'ensemble', 'gene', 'chrom', 'position', ...
    layers: 'genotype', 'mutant', 'total', 'trisicell_input', 'trisicell_output'
```
#### **See also:**

[trisicell.datasets.sublines\\_scrnaseq\(\)](#page-23-0), [trisicell.datasets.sublines\\_bwts\(\)](#page-22-1)

#### **trisicell.datasets.sublines\_bwts**

```
trisicell.datasets.sublines_bwts()
```
Trisicell sublines bWTS data.

The size is n\_cells  $\times$  n\_muts = 33  $\times$  536

**Returns** A mudata with two modalities (.mod)

**Return type** [mudata.MuData](https://mudata.readthedocs.io/en/latest/api/generated/mudata.MuData.html#mudata.MuData)

#### <span id="page-23-1"></span>**Examples**

```
>>> mdata = tsc.datasets.sublines_bwts()
>>> mdata
MuData object with n_obs \times n_vars = 33 \times 55851
2 modalities
 expression: 175 x 55401
   obs: 'cells', 'uniquely_mapped_percent', 'num_splices', ...
   layers: 'fpkm', 'tpm'
 mutation: 33 x 536
    obs: 'cells', 'clone', 'mps', 'zscore', 'group', 'Axl', 'Mitf', 'day', ...
    var: 'kind', 'amino_acid_change', 'ensemble', 'gene', 'chrom', 'position',...
    layers: 'genotype', 'mutant', 'total', 'trisicell_input', 'trisicell_output'
```
#### **See also:**

```
trisicell.datasets.sublines_bwes(), trisicell.datasets.sublines_scrnaseq()
```
#### **trisicell.datasets.sublines\_scrnaseq**

```
trisicell.datasets.sublines_scrnaseq()
```
Trisicell sublines scRNAseq data.

The size is n\_cells  $\times$  n\_muts = 175  $\times$  450

**Returns** A mudata with two modalities (.mod)

**Return type** [mudata.MuData](https://mudata.readthedocs.io/en/latest/api/generated/mudata.MuData.html#mudata.MuData)

#### **Examples**

```
>>> mdata = tsc.datasets.sublines_scrnaseq()
>>> mdata
MuData object with n_obs \times n_vars = 175 \times 55851
2 modalities
  expression: 175 x 55401
    obs: 'cells', 'uniquely_mapped_percent', 'num_splices', ...
    layers: 'fpkm', 'tpm'
  mutation: 175 x 450
    obs: 'cells', 'clone', 'group', 'group_color', 'is_red', 'is_sub', ...
    var: 'kind', 'amino_acid_change', 'ensemble', 'gene', 'chrom', ...
    layers: 'genotype', 'mutant', 'total', 'trisicell_input', 'trisicell_output'
```
**See also:**

[trisicell.datasets.sublines\\_bwes\(\)](#page-22-0), [trisicell.datasets.sublines\\_bwts\(\)](#page-22-1)

#### <span id="page-24-2"></span>**trisicell.datasets.treated\_actla4**

```
trisicell.datasets.treated_actla4()
```
Trisicell treated mice (anti-ctla-4) scRNAseq data.

The size is n\_cells  $\times$  n\_muts = 508  $\times$  3309

**Returns** A mudata with two modalities (.mod)

**Return type** [mudata.MuData](https://mudata.readthedocs.io/en/latest/api/generated/mudata.MuData.html#mudata.MuData)

#### **Examples**

```
\gg> mdata = tsc.datasets.treated_actla4()
>>> mdata
MuData object with n_obs \times n_vars = 508 \times 58710
2 modalities
  mutation: 508 x 3309
    obs: 'group', 'Mouse_ID', 'Batch', 'Axl', 'Erbb3', 'Mitf', 'H2-K1', ...
    var: 'kind', 'amino_acid_change', 'ensemble', 'gene', 'chrom', ...
    uns: 'trisicell_input', 'trisicell_output'
    layers: 'genotype', 'mutant', 'total'
  expression: 508 x 55401
    obs: 'uniquely_mapped_percent', 'num_splices', 'num_GCAG_splices', ...
    layers: 'fpkm', 'tpm'
```
#### **See also:**

[trisicell.datasets.treated\\_igg\\_ss2\(\)](#page-24-1), [trisicell.datasets.treated\\_igg\\_sw\(\)](#page-25-0)

#### **trisicell.datasets.treated\_igg\_ss2**

```
trisicell.datasets.treated_igg_ss2()
```
Trisicell treated mice (igg, smart-seq2) scRNAseq data.

```
The size is n_cells \times n_muts = 163 \times 1453
```
**Returns** A mudata with two modalities (.mod)

**Return type** [mudata.MuData](https://mudata.readthedocs.io/en/latest/api/generated/mudata.MuData.html#mudata.MuData)

#### **Examples**

```
>>> mdata = tsc.datasets.treated_igg_ss2()
>>> mdata
MuData object with n_obs \times n_vars = 163 \times 56854
2 modalities
  mutation: 163 x 1453
    obs: 'group', 'Mouse_ID', 'Batch', 'Axl', 'Erbb3', 'Mitf', 'H2_K1', ...
    var: 'kind', 'amino_acid_change', 'ensemble', 'gene', 'chrom', ...
    uns: 'trisicell_input', 'trisicell_output'
    layers: 'genotype', 'mutant', 'total'
  expression: 163 x 55401
```
(continues on next page)

```
obs: 'uniquely_mapped_percent', 'num_splices', 'num_GCAG_splices', ...
layers: 'fpkm', 'tpm'
```
#### **See also:**

[trisicell.datasets.treated\\_actla4\(\)](#page-24-0), [trisicell.datasets.treated\\_igg\\_sw\(\)](#page-25-0)

#### **trisicell.datasets.treated\_igg\_sw**

#### <span id="page-25-0"></span>trisicell.datasets.treated\_igg\_sw()

Trisicell treated mice (igg, seq-well) scRNAseq data.

The size is n\_cells  $\times$  n\_muts = 163  $\times$  1453

**Returns** A mudata with two modalities (.mod)

**Return type** [mudata.MuData](https://mudata.readthedocs.io/en/latest/api/generated/mudata.MuData.html#mudata.MuData)

#### **Examples**

```
>>> mdata = tsc.datasets.treated_igg_sw()
>>> mdata
MuData object with n_obs \times n_vars = 163 \times 56854
2 modalities
  mutation: 163 x 1453
    obs: 'group', 'Mouse_ID', 'Batch', 'Axl', 'Erbb3', 'Mitf', 'H2_K1', ...
    var: 'kind', 'amino_acid_change', 'ensemble', 'gene', 'chrom', ...
    uns: 'trisicell_input', 'trisicell_output'
    layers: 'genotype', 'mutant', 'total'
  expression: 163 x 55401
    obs: 'uniquely_mapped_percent', 'num_splices', 'num_GCAG_splices', ...
    layers: 'fpkm', 'tpm'
```
#### **See also:**

[trisicell.datasets.treated\\_actla4\(\)](#page-24-0), [trisicell.datasets.treated\\_igg\\_ss2\(\)](#page-24-1)

### **1.6 CLI**

A command line interface (CLI) is available in Trisicell package. After you have trisicell correctly installed on your machine (see *[installation tutorial](#page-8-0)*), the trisicell command will become available in the terminal. trisicell is a command line tool with subcomands. You can get quick info on all the available commands typing trisicell --help. You will get the following output:

Usage: trisicell [OPTIONS] COMMAND [ARGS]...

Trisicell.

Scalable intratumor heterogeneity inference and validation from single-cell data.

Options:

(continues on next page)

<span id="page-26-0"></span>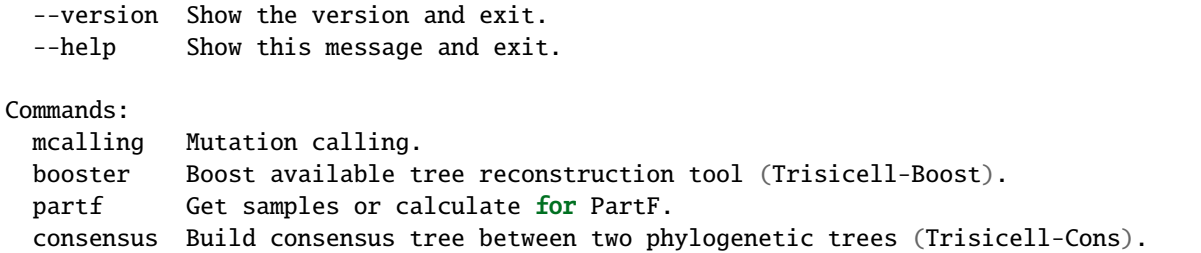

### **1.6.1** mcalling **- Run Mutation Calling**

#### **trisicell**

Trisicell.

Scalable intratumor heterogeneity inference and validation from single-cell data.

```
trisicell [OPTIONS] COMMAND [ARGS]...
```
#### **Options**

--version

Show the version and exit.

#### **mcalling**

Mutation calling pipeline.

trisicell mcalling config.yml

A template of the config file can be found [here.](https://raw.githubusercontent.com/faridrashidi/trisicell/master/trisicell/datasets/test/mcalling_config.yml)

trisicell mcalling [OPTIONS] CONFIG\_FILE

#### **Options**

-t, --test

Is in test mode.

#### **Default** False

-s, --status

Check the status of runs.

**Default** False

#### -b, --build

Build the final matrices of genotype and expression.

#### **Default** False

-c, --clean

Cleaning the directory including removing intermediate files.

<span id="page-27-0"></span>**Default** False

#### **Arguments**

#### CONFIG\_FILE

Required argument

### **1.6.2** booster **- Run Booster**

#### **trisicell**

Trisicell.

Scalable intratumor heterogeneity inference and validation from single-cell data.

```
trisicell [OPTIONS] COMMAND [ARGS]...
```
#### **Options**

--version Show the version and exit.

#### **booster**

Boost available tree reconstruction tool.

For doing all 3 steps:

trisicell booster input.SC 0.001 0.1 –solver scite –n\_samples 200 –sample\_size 15 –n\_jobs 4 –n\_iterations 10000 –dep\_weight 50 –subsample\_dir . –begin\_index 0

For doing only the last step:

trisicell booster input.SC 0.001 0.1 –dep\_weight 50 –subsample\_dir PATH\_TO\_SUBSAMPLES\_FOLDER –no\_subsampling –no\_dependencies

trisicell booster [OPTIONS] GENOTYPE\_FILE ALPHA BETA

#### **Options**

```
--solver <solver>
     Solver of the booster.
```
**Default** scite

**Options** scite | phiscs | scistree

--sample\_on <sample\_on> Sampling on muts or cells.

**Default** muts

**Options** muts | cells

<span id="page-28-0"></span>--sample\_size <sample\_size> The size of samples i.e. the number of muts or cells.

#### **Default** 10

--n\_samples <n\_samples>

The number of subsamples.

#### **Default** 10

--begin\_index <begin\_index> ID of the start subsample name.

#### **Default** 0

--n\_jobs <n\_jobs> Number of parallel jobs to do subsampleing.

#### **Default** 0

--dep\_weight <dep\_weight> Weight for how many subsamples to be used in dependencies calculation.

#### **Default** 50

--time\_limit <time\_limit> Timeout of solving allowance (in second).

#### **Default** 120

--n\_iterations <n\_iterations> SCITE number of iterations.

#### **Default** 500000

--subsample\_dir <subsample\_dir> A path to the subsamples directory.

#### --disable\_tqdm

Disable showing the tqdm progress.

#### **Default** False

#### --no\_subsampling

No running of subsampling (step 1/3).

#### **Default** False

#### --no\_dependencies

No running of subsampling (step 2/3).

#### **Default** False

--no\_reconstruction

No running of reconstruction (step 3/3).

**Default** False

#### <span id="page-29-0"></span>**Arguments**

#### GENOTYPE\_FILE

Required argument

#### ALPHA

Required argument

#### BETA

Required argument

### **1.6.3** consensus **- Run Consensus**

#### **trisicell**

#### Trisicell.

Scalable intratumor heterogeneity inference and validation from single-cell data.

```
trisicell [OPTIONS] COMMAND [ARGS]...
```
#### **Options**

#### --version

Show the version and exit.

#### **consensus**

Build consensus tree between two phylogenetic trees.

It writes the conflict-free matrix representing the consensus tree into the consensus\_path filepath.

trisicell consensus first\_tree.CFMatrix second\_tree.CFMatrix

trisicell consensus [OPTIONS] FIRST\_TREE SECOND\_TREE CONSENSUS\_PATH

#### **Arguments**

#### FIRST\_TREE

Required argument

SECOND\_TREE Required argument

CONSENSUS\_PATH Required argument

# <span id="page-30-0"></span>**1.7 Mutation Calling**

The overview of the mutation calling pipeline that was used in Trisicell is provided below.

We provide a more detailed description of each of these steps.

### **1.7.1 Step 1:**

```
STAR \
```

```
--runMode genomeGenerate \
--genomeDir {outdir}/{indexing_1} \
--genomeFastaFiles {ref} \
--sjdbGTFfile {gtf_file} \
--sjdbOverhang {readlength} \
--runThreadN {number_of_threads}
```
### **1.7.2 Step 2:**

```
# for every `cell_id`
trim_galore \
    -gzip \setminus--length 30 \
    -fastqc \setminus--output_dir {outdir}/{cell_id} \
    --paired \
    {cell_id}/{fastq_file_1} {cell_id}/{fastq_file_2}
# for every `cell_id`
STAR \
    --runMode alignReads \
    --genomeDir {outdir}/{indexing1} \
    --sjdbGTFfile {gtf_file} \
    --outFilterMultimapNmax 1 \
    --outSAMunmapped None \
    --quantMode TranscriptomeSAM GeneCounts \
    --runThreadN 1 \ \ b--sjdbOverhang {read_length} \
    --readFilesCommand zcat \
    --outFileNamePrefix {outdir}/{cell_id}/ \
    --readFilesIn {cell_id}/{fastq_file_1_trim_galore} {cell_id}/{fastq_file_2_trim_
 ˓→galore}
```
### **1.7.3 Step 3:**

#### STAR \

```
--runMode genomeGenerate \
--genomeDir {outdir}/{indexing_2} \
--genomeFastaFiles {ref} \
--sjdbGTFfile {gtf_file} \
--sjdbFileChrStartEnd {all_cell_files [*SJ.out.tab]} \
--sjdbOverhang {read_length} \
--runThreadN {number_of_threads}
```
### **1.7.4 Step 4:**

```
# for every `cell_id`
STAR \
    --runMode alignReads \
    --genomeDir {outdir}/{indexing_2} \
    --readFilesCommand zcat \
    --readFilesIn {cell_id}/{fastq_file_1_trim_galore} {cell_id}/{fastq_file_2_trim_
\rightarrowgalore} \
    --outFileNamePrefix {outdir}/{cell_id}/ \
    --limitBAMsortRAM 30000000000 \
    --outSAMtype BAM SortedByCoordinate \
    --sjdbGTFfile {gtf_file} \
    --outFilterMultimapNmax 1 \
    --outSAMunmapped None \
    --quantMode TranscriptomeSAM GeneCounts \
    --runThreadN 1 \ \ \ \ \--sjdbOverhang {read_length}
# for every `cell_id`
java -Xmx90g -jar PICARD.jar \
    AddOrReplaceReadGroups \
    INPUT={outdir}/{cell_id}/Aligned.sortedByCoord.out.bam \
    OUTPUT={outdir}/{cell_id}/dedupped.bam \
    SORT_ORDER=coordinate \
    RGID = \{cell_id\} \ \ \ \ \RGLB=trancriptome \
    RGPL=ILLUMINA \
    RGPU=machine \
    RGSM={cell_id}
# for every `cell_id`
java -Xmx90g -jar PICARD.jar \
    MarkDuplicates \
    INPUT={outdir}/{cell_id}/dedupped.bam \
    OUTPUT={outdir}/{cell_id}/rg_added_sorted.bam \
    METRICS_FILE={outdir}/{cell_id}/output.metrics \
    VALIDATION_STRINGENCY=SILENT \
    CREATE_INDEX=true
```
(continues on next page)

```
# for every `cell_id`
java -Xmx90g -jar GATK.jar \
   -T SplitNCigarReads \
   -R \{ref\}-I {outdir}/{cell_id}/rg_added_sorted.bam \
   -o {outdir}/{cell_id}/split.bam \
   -rf ReassignOneMappingQuality \
   -RMQF 255 \
   -RMOT 60 \
   -U ALLOW_N_CIGAR_READS
# for every `cell_id`
java -Xmx90g -jar GATK.jar \
    -T RealignerTargetCreator \
   -R \{ref\}-I {outdir}/{cell_id}/split.bam \
    -o {outdir}/{cell_id}/indel.intervals \
   -known {db_snps_indels} \
   -U ALLOW_SEQ_DICT_INCOMPATIBILITY
# for every `cell_id`
java -Xmx90g -jar GATK.jar \
   -T IndelRealigner \
   -R \{ref\}-I {outdir}/{cell_id}/split.bam \
   -o {outdir}/{cell_id}/realign.bam \
   -targetIntervals {outdir}/{cell_id}/indel.intervals \
   -known {db_snps_indels}
# for every `cell_id`
java -Xmx90g -jar GATK.jar \
   -T BaseRecalibrator \
   -R {ref} \
   -I {outdir}/{cell_id}/realign.bam \
   -o {outdir}/{cell_id}/recal.table \
    -knownSites {db_snps_indels}
# for every `cell_id`
java -Xmx90g -jar GATK.jar \
   -T PrintReads \
   -R \{ref\}-I {outdir}/{cell_id}/realign.bam \
   -o {outdir}/{cell_id}/output.bam \
    -BQSR {outdir}/{cell_id}/recal.table
```
### **1.7.5 Step 5:**

```
# for every `cell_id`
java -Xmx90g -jar GATK.jar \
   -T HaplotypeCaller \
   -R \{ref\}-I {outdir}/{cell_id}/output.bam \
   -o {outdir}/{cell_id}/HaplotypeCaller.g.vcf \
   -dontUseSoftClippedBases \
   -stand_call_conf 20 \
   --dbsnp {db_snps_indels} \
   -ERC GVCF
```
### **1.7.6 Step 6:**

```
java -Xmx90g -jar GATK.jar \
   -T GenotypeGVCFs \
   -R \{ref\}-V {all_cell_files [*HaplotypeCaller.g.vcf]} \
   -o {outdir}/jointcalls.g.vcf \
   -nt {number_of_threads} \
   --disable_auto_index_creation_and_locking_when_reading_rods
```
# **1.8 Building Phylogeny**

First we import the Trisicell pakcage as:

[1]: import trisicell as tsc

```
tsc.settings.verbosity = 3 # show errors(0), warnings(1), info(2), hints(3)
tsc.logg.print_version()
```
Running trisicell 0.0.13 (python 3.7.10) on 2021-09-03 10:26.

 $[2]$ : adata = tsc.datasets.example()

[3]: adata

```
[3]: AnnData object with n_obs x n_vars = 83 x 452
        obs: 'group', 'subclone_color', 'Axl', 'Erbb3', 'Mitf', 'MPS'
        var: 'CHROM', 'POS', 'REF', 'ALT', 'START', 'END', 'Allele', 'Annotation', 'Gene_Name
     ˓→', 'Transcript_BioType', 'HGVS.c', 'HGVS.p'
        layers: 'genotype', 'mutant', 'total'
```
Here is the information about the cells:

[4]: adata.obs

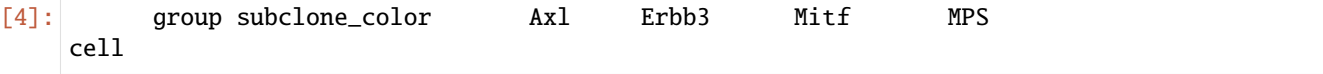

(continues on next page)

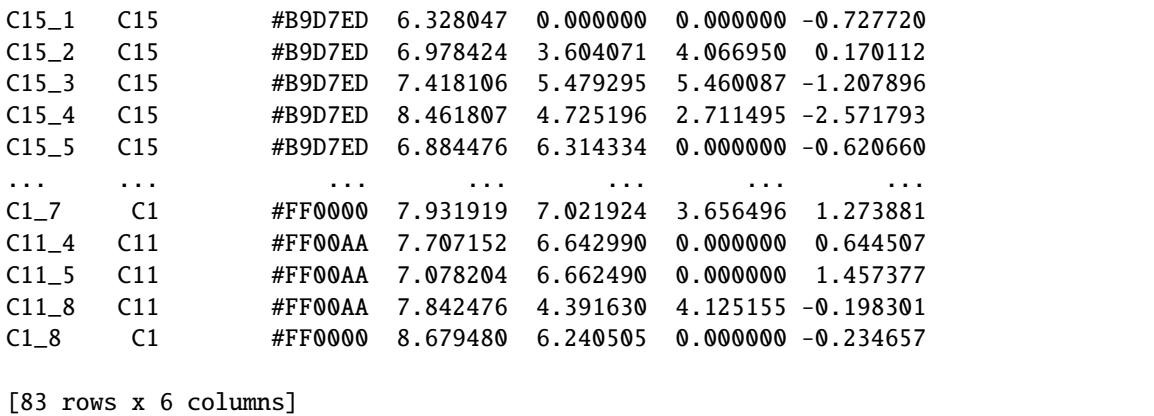

Here is the information about the mutations:

[5]: adata.var

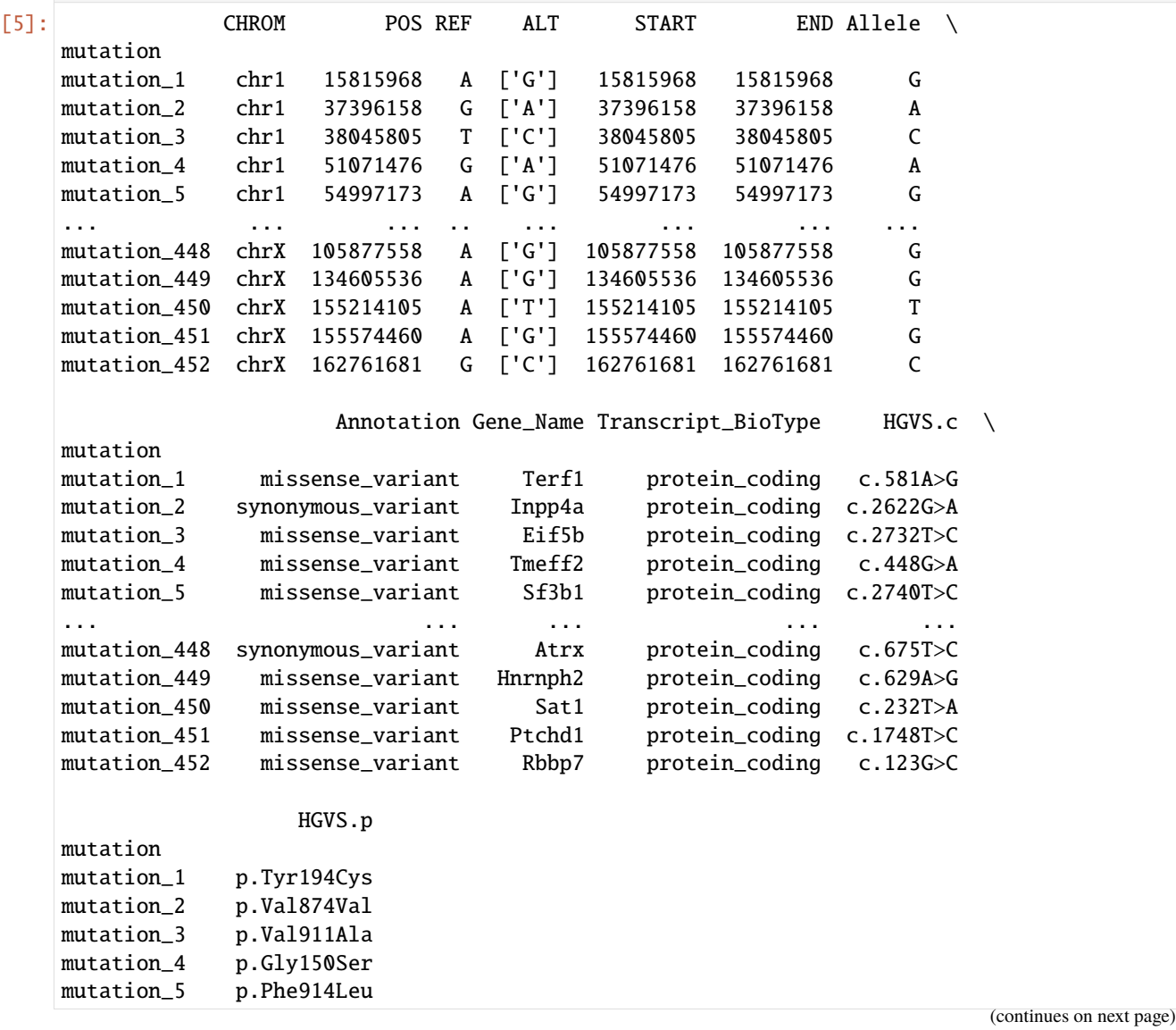

```
... ...
mutation_448 p.Gly225Gly
mutation_449 p.Tyr210Cys
mutation_450 p.Tyr78Asn
mutation_451 p.Val583Ala
mutation_452 p.Trp41Cys
[452 rows x 12 columns]
```
Now we will do some filteration to remove artifacts.

```
[6]: tsc.pp.filter_mut_vaf_greater_than_coverage_mutant_greater_than(
        adata, min_vaf=0.4, min_coverage_mutant=20, min_cells=2
    \lambdatsc.pp.filter_mut_reference_must_present_in_at_least(adata, min_cells=1)
    tsc.pp.filter_mut_mutant_must_present_in_at_least(adata, min_cells=2)
    Matrix with n_obs \times n_vars = 83 \times 268
    Matrix with n_obs \times n_vars = 83 \times 267
    Matrix with n_obs \times n_vars = 83 \times 267
[7]: tsc.pp.build_scmatrix(adata)
    df_in = adata.to_df()[8]: # df_out = tsc.tl.booster(
    # df in.
     # alpha=0.001,
     # beta=0.2,
     # solver="SCITE",
     # sample_on="muts",
     # sample_size=20,
     # n_samples=9000,
     # \t n_{jobs=16},
     # )
    df_out = tsc.tl.scistree(df_in, alpha=0.001, beta=0.2)running ScisTree with alpha=0.001, beta=0.2
    input -- size: 83x267
    input -- 0: 9968#, 45.0%
    input -- 1: 4020#, 18.1%
    input -- NA: 8173#, 36.9%
    input -- CF: False
    output -- size: 83x267
    output -- 0: 11308#, 51.0%
    output -- 1: 10853#, 49.0%
    output -- NA: 0#, 0.0%
    output -- CF: True
    output -- time: 59.0s (0:00:59.043201)
    flips -- #0->1: 1881
    flips -- #1->0: 27
    flips -- #NA->0: 3194
    flips -- #NA->1: 4979
    rates -- FN: 0.320
```
(continues on next page)

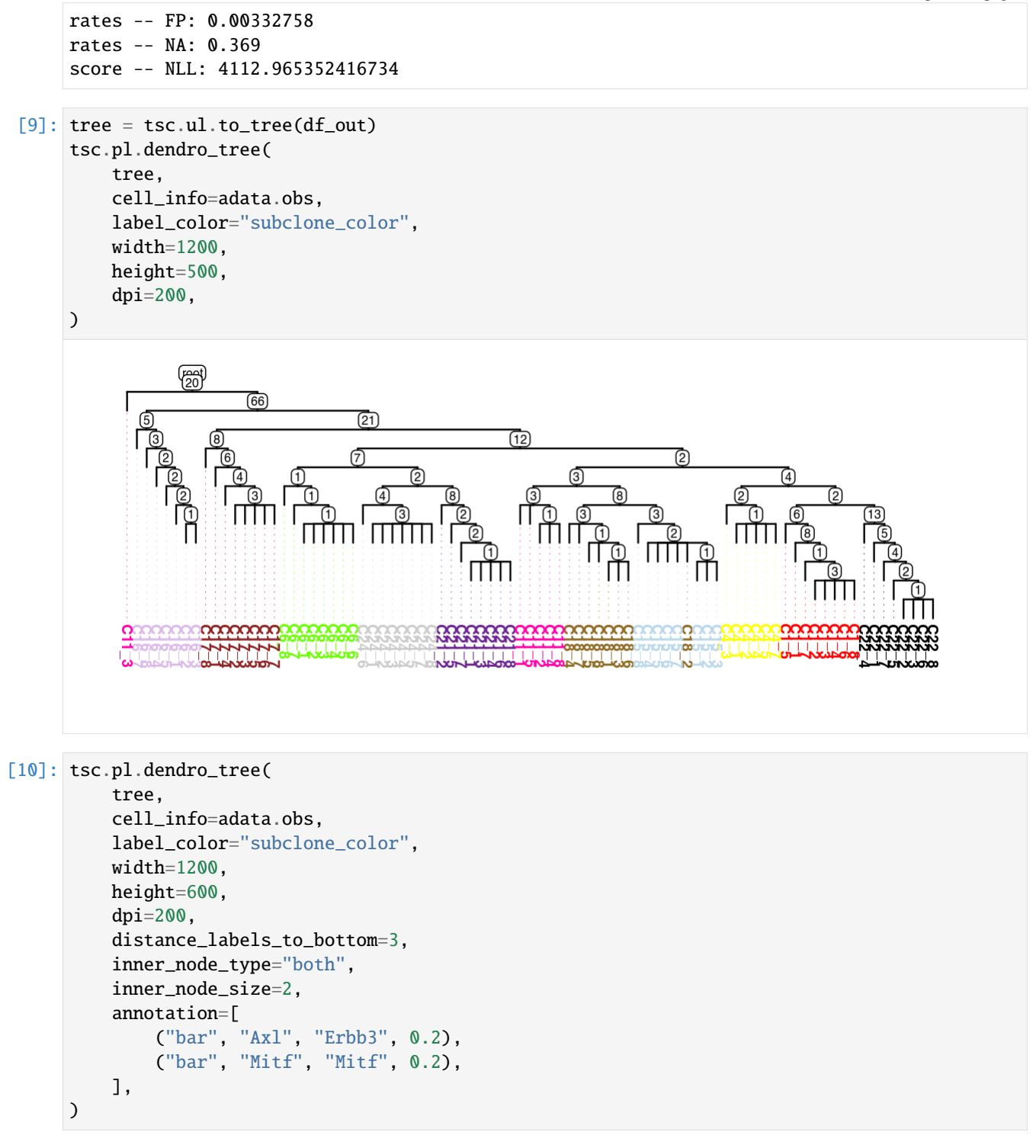

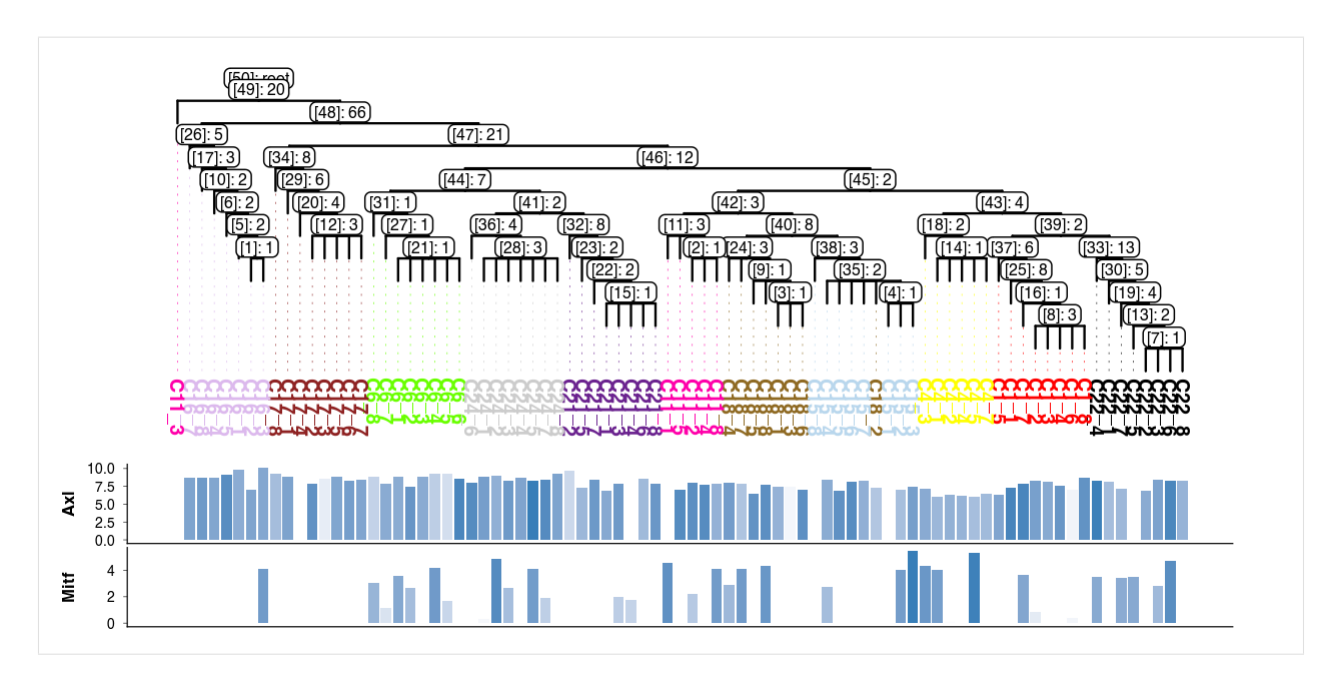

List of mutations branching at node with id [43]

[11]: mut\_ids = tree.graph['mutation\_list'][tree.graph['mutation\_list']['node\_id'] == '[43]'] adata.var.loc[mut\_ids.index]

|              | CHROM              | POS REF   |    | ALT           | START                                   |                | END Allele   |  |
|--------------|--------------------|-----------|----|---------------|-----------------------------------------|----------------|--------------|--|
| index        |                    |           |    |               |                                         |                |              |  |
| mutation_162 | chr7               | 28042135  | A  | $\lceil$ 'C'] | 28042135                                | 28042135       | $\mathsf{C}$ |  |
| mutation_349 | chr13              | 103753116 | T  | ['G']         | 103753116                               | 103753116      | G            |  |
| mutation_429 | chr19              | 4035556   | G  | $\lceil$ 'C'] | 4035556                                 | 4035556        | C            |  |
| mutation 8   | chr1               | 74287097  | T. | ['G']         | 74287097                                | 74287097       | G            |  |
|              |                    |           |    |               | Annotation Gene_Name Transcript_BioType |                | HGVS.c       |  |
| index        |                    |           |    |               |                                         |                |              |  |
| mutation 162 | missense_variant   |           |    | Psmc4         |                                         | protein_coding | c.1109T>G    |  |
| mutation_349 | synonymous_variant |           |    | Srek1         |                                         | protein_coding | c.1039A>C    |  |
| mutation_429 | missense_variant   |           |    | Gstp1         |                                         | protein_coding | c.550C>G     |  |
| mutation 8   | missense variant   |           |    | Pnkd          |                                         | protein_coding | c.242T>G     |  |
|              |                    | HGVS.p    |    |               |                                         |                |              |  |
| index        |                    |           |    |               |                                         |                |              |  |
| mutation_162 | p.Ile370Ser        |           |    |               |                                         |                |              |  |
| mutation_349 | p.Arg347Arg        |           |    |               |                                         |                |              |  |
| mutation_429 | p.Leu184Val        |           |    |               |                                         |                |              |  |
| mutation_8   | p.Ile81Ser         |           |    |               |                                         |                |              |  |

[ ]:

# **1.9 Examples**

This section contains various code snippets that demonstrate [trisicell](#page-14-0)'s usage.

### **1.9.1 Reconstruction**

Below is a gallery of examples for [trisicell.tl](#page-17-1).

#### **Reconstruction**

Below is a gallery of examples for [trisicell.tl](#page-17-1).

#### <span id="page-38-0"></span>**Construct lienage tree using Trisicell-Boost**

This example shows how to construct a lineage tree using Trisicell-Boost on a binary single-cell genotype matrix.

```
import trisicell as tsc
# sphinx_gallery_thumbnail_path = "_static/thumbnails/trisicell-boost.png"
```
First, we load a binary test single-cell genotype data.

```
df_in = tsc.datasets.test()
df_in.head()
```
Next, using [trisicell.tl.booster\(\)](#page-17-0) we remove the single-cell noises from the input.

```
df_out = tsc.tl.booster(df_in,
    alpha=0.0000001,
    beta=0.1,
    solver="PhISCS",
    sample_on="muts",
    sample_size=15,
    n_samples=88,
    begin_index=0,
    n_jobs=1,
    dep_weight=50,
)
df_out.head()
```

```
SUBSAMPLING (1/3): 0%| | 0/88 [00:
˓→00<?, ?it/s]
SUBSAMPLING (1/3): 0%| | 0/88 [00:
˓→03<?, ?it/s]
DEPENDENCIES (2/3): 0%| | 0/88 [00:
˓→00<?, ?it/s]
DEPENDENCIES (2/3): 88%|################################### | 77/88 [00:00<00:00,␣
\rightarrow765.62it/s]
```
(continues on next page)

```
DEPENDENCIES (2/3): 100%|########################################| 88/88 [00:00<00:00,␣
\rightarrow765.13it/s]
RECONSTRUCTION (3/3): 0%| | 0/20 [00:
˓→00<?, ?it/s]
RECONSTRUCTION (3/3): 100%|######################################| 20/20 [00:00<00:00,␣
\rightarrow11781.75it/s]
input -- size: 20x20
input -- 0: 226#, 56.5%
input -- 1: 94#, 23.5%
input -- NA: 80#, 20.0%
input -- CF: False
output -- size: 20x20
output -- 0: 278#, 69.5%
output -- 1: 122#, 30.5%
output -- NA: 0#, 0.0%
output -- CF: True
output -- time: 3.4s (0:00:03.419101)
flips -- #0->1: 10
flips - - 41 - >0: 0
flips -- #NA->0: 62
flips -- #NA->1: 18
rates -- FN: 0.096
rates -- FP: 0.00000000
rates -- NA: 0.200
score -- NLL: 32.92976100177747
TREE_SCORE: 179.1110811296527
```
Finally, using trisicell.ul.is\_conflict\_free\_gusfield() we check whether the inferred genotype matrix is conflict-free or not.

is\_cf = tsc.ul.is\_conflict\_free\_gusfield(df\_out) is\_cf

True

**Total running time of the script:** (0 minutes 3.849 seconds)

**Estimated memory usage:** 15 MB

# **PYTHON MODULE INDEX**

<span id="page-40-0"></span>t

trisicell, [11](#page-14-0) trisicell.datasets, [18](#page-21-3) trisicell.io, [11](#page-14-1) trisicell.pl, [16](#page-19-2) trisicell.pp, [12](#page-15-3) trisicell.tl, [14](#page-17-1) trisicell.ul, [17](#page-20-1)

### **INDEX**

### <span id="page-42-0"></span>Symbols

--begin\_index <begin\_index> trisicell-booster command line option, [25](#page-28-0) --build trisicell-mcalling command line option, [23](#page-26-0) --clean trisicell-mcalling command line option, [23](#page-26-0) --dep\_weight <dep\_weight> trisicell-booster command line option, [25](#page-28-0) --disable\_tqdm trisicell-booster command line option, [25](#page-28-0) --n\_iterations <n\_iterations> trisicell-booster command line option, [25](#page-28-0) --n\_jobs <n\_jobs> trisicell-booster command line option, [25](#page-28-0) --n\_samples <n\_samples> trisicell-booster command line option, [25](#page-28-0) --no\_dependencies trisicell-booster command line option, [25](#page-28-0) --no\_reconstruction trisicell-booster command line option, [25](#page-28-0) --no\_subsampling trisicell-booster command line option, [25](#page-28-0) --sample\_on <sample\_on> trisicell-booster command line option, [24](#page-27-0) --sample\_size <sample\_size> trisicell-booster command line option, [24](#page-27-0) --solver <solver> trisicell-booster command line option, [24](#page-27-0) --status trisicell-mcalling command line option, [23](#page-26-0) --subsample\_dir <subsample\_dir> trisicell-booster command line option, [25](#page-28-0) --test trisicell-mcalling command line option, [23](#page-26-0) --time\_limit <time\_limit> trisicell-booster command line option, [25](#page-28-0) --version

trisicell command line option, [23,](#page-26-0) [24,](#page-27-0) [26](#page-29-0) -b trisicell-mcalling command line option, [23](#page-26-0)  $-\mathsf{C}$ trisicell-mcalling command line option, [23](#page-26-0) -s trisicell-mcalling command line option, [23](#page-26-0)  $-<sup>†</sup>$ trisicell-mcalling command line option, [23](#page-26-0)

#### A ALPHA

trisicell-booster command line option, [26](#page-29-0)

#### B BETA

trisicell-booster command line option, [26](#page-29-0) booster() (*in module trisicell.tl*), [14](#page-17-2)

### C

clonal\_tree() (*in module trisicell.pl*), [16](#page-19-3) CONFIG\_FILE trisicell-mcalling command line option, [24](#page-27-0) consensus() (*in module trisicell.tl*), [15](#page-18-2) consensus\_combine() (*in module trisicell.pp*), [13](#page-16-4) CONSENSUS\_PATH trisicell-consensus command line option, [26](#page-29-0)

# D

dendro\_tree() (*in module trisicell.pl*), [16](#page-19-3)

### E

example() (*in module trisicell.datasets*), [18](#page-21-4)

### F

filter\_mut\_mutant\_must\_present\_in\_at\_least() (*in module trisicell.pp*), [13](#page-16-4)

filter\_mut\_reference\_must\_present\_in\_at\_least(trisicell.pp (*in module trisicell.pp*), [13](#page-16-4) FIRST\_TREE trisicell-consensus command line option, [26](#page-29-0)

# G

GENOTYPE\_FILE trisicell-booster command line option, [26](#page-29-0)

# M

```
module
    trisicell, 11
    trisicell.datasets, 18
    trisicell.io, 11
    trisicell.pl, 16
    trisicell.pp, 12
    trisicell.tl, 14
    trisicell.ul, 17
```
# P

partition\_function() (*in module trisicell.tl*), [15](#page-18-2)

# R

read() (*in module trisicell.io*), [12](#page-15-4) remove\_cell\_by\_list() (*in module trisicell.pp*), [13](#page-16-4) remove\_mut\_by\_list() (*in module trisicell.pp*), [12](#page-15-4)

# S

SECOND\_TREE trisicell-consensus command line option, [26](#page-29-0) sublines\_bwes() (*in module trisicell.datasets*), [19](#page-22-2) sublines\_bwts() (*in module trisicell.datasets*), [19](#page-22-2) sublines\_scrnaseq() (*in module trisicell.datasets*), [20](#page-23-1)

# T

to\_cfmatrix() (*in module trisicell.ul*), [18](#page-21-4) to\_mtree() (*in module trisicell.ul*), [18](#page-21-4) to\_tree() (*in module trisicell.ul*), [17](#page-20-2) treated\_actla4() (*in module trisicell.datasets*), [21](#page-24-2) treated\_igg\_ss2() (*in module trisicell.datasets*), [21](#page-24-2) treated\_igg\_sw() (*in module trisicell.datasets*), [22](#page-25-1) trisicell module, [11](#page-14-2) trisicell command line option --version, [23,](#page-26-0) [24,](#page-27-0) [26](#page-29-0) trisicell.datasets module, [18](#page-21-4) trisicell.io module, [11](#page-14-2) trisicell.pl module, [16](#page-19-3)

module, [12](#page-15-4) trisicell.tl module, [14](#page-17-2) trisicell.ul module, [17](#page-20-2) trisicell-booster command line option --begin\_index <begin\_index>, [25](#page-28-0) --dep\_weight <dep\_weight>, [25](#page-28-0) --disable\_tqdm, [25](#page-28-0) --n\_iterations <n\_iterations>, [25](#page-28-0)  $--n_jobs < n_jobs$ , [25](#page-28-0) --n\_samples <n\_samples>, [25](#page-28-0) --no\_dependencies, [25](#page-28-0) --no\_reconstruction, [25](#page-28-0) --no\_subsampling, [25](#page-28-0) --sample\_on <sample\_on>, [24](#page-27-0) --sample\_size <sample\_size>, [24](#page-27-0) --solver <solver>, [24](#page-27-0) --subsample\_dir <subsample\_dir>, [25](#page-28-0) --time\_limit <time\_limit>, [25](#page-28-0) ALPHA, [26](#page-29-0) BETA, [26](#page-29-0) GENOTYPE\_FILE, [26](#page-29-0) trisicell-consensus command line option CONSENSUS\_PATH, [26](#page-29-0) FIRST\_TREE, [26](#page-29-0) SECOND\_TREE, [26](#page-29-0) trisicell-mcalling command line option  $--$ build, [23](#page-26-0)  $-$ -clean, [23](#page-26-0) --status, [23](#page-26-0)  $-$ test,  $23$ -b, [23](#page-26-0)  $-c, 23$  $-c, 23$  $-$ s, [23](#page-26-0) -t, [23](#page-26-0) CONFIG\_FILE, [24](#page-27-0)

### W

write() (*in module trisicell.io*), [12](#page-15-4)